## **نحوه درخواست کد DOI در نشریات یکتاوبی**

.1 ابتدا در نشریه خود وارد بخش مدیریت شوید و در بخش مدیریت، وارد بخش مدیریت نسخه هاي نشریه شوید.

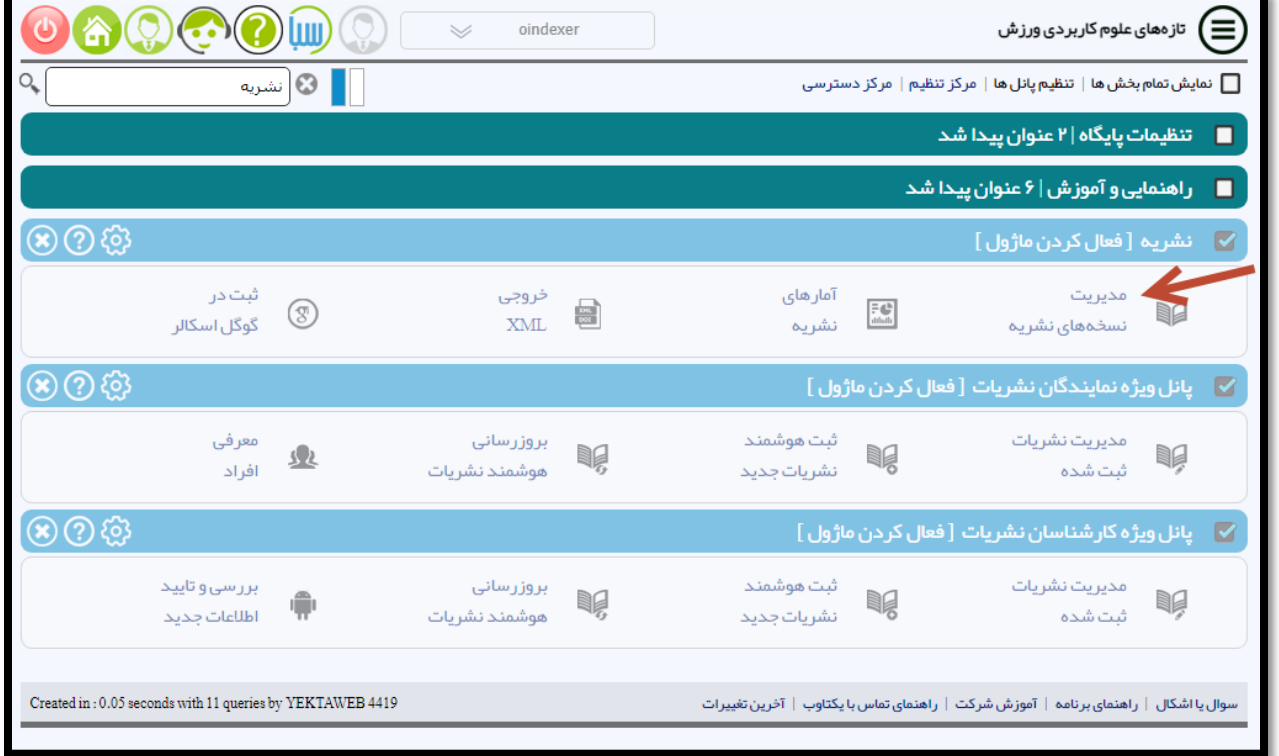

.2 در این بخش در قسمت ستون DOI هر شماره اي که میخواهید براي مقالات آن کد DOI تهیه کنید را تیک بزنید.

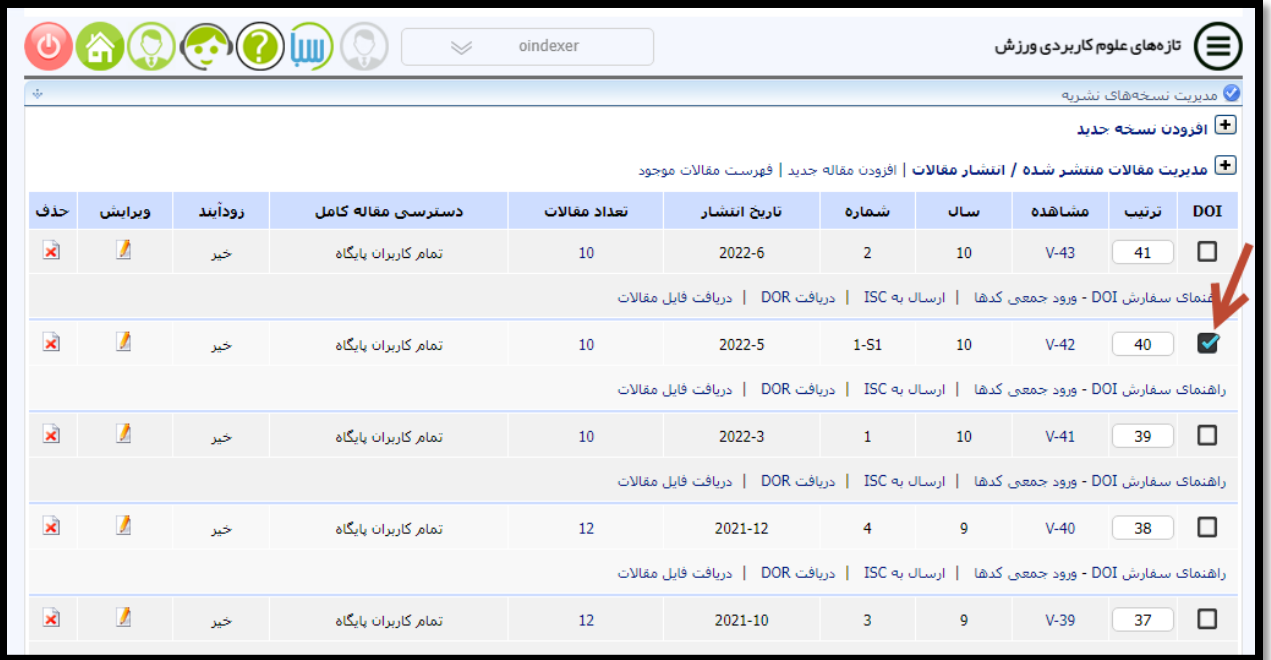

.3 بعد از انتخاب شماره یا شماره هایی که میخواهید کد DOI براي مقالات آن بگیرید، به انتهاي همان صفحه رفته و گزینه "بررسی مقاله هاي ..." را انتخاب کنید.

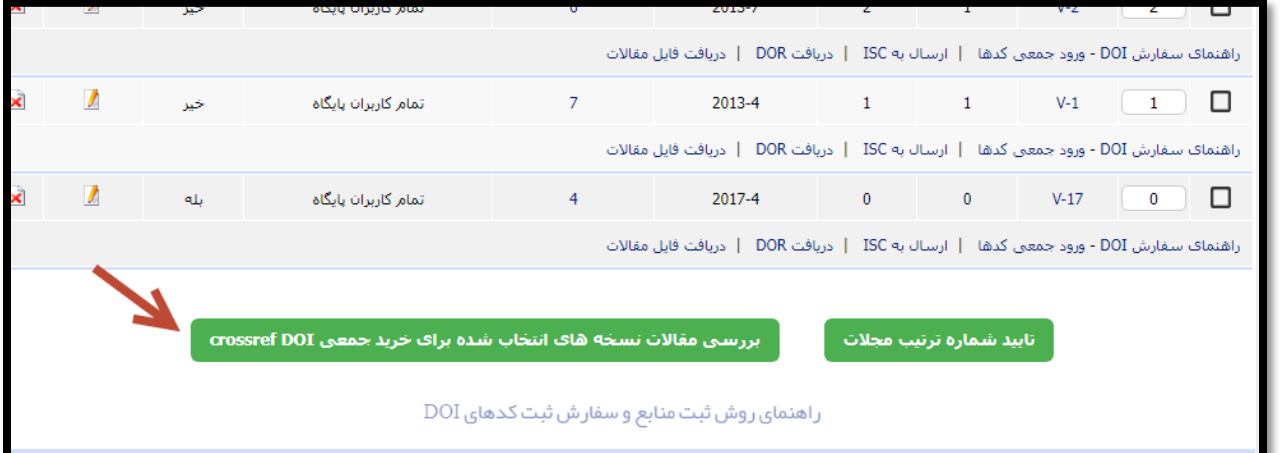

.4 در صفحه بعد روي گزینه "ارسال درخواست ثبت به شرکت" کلیک کنید.

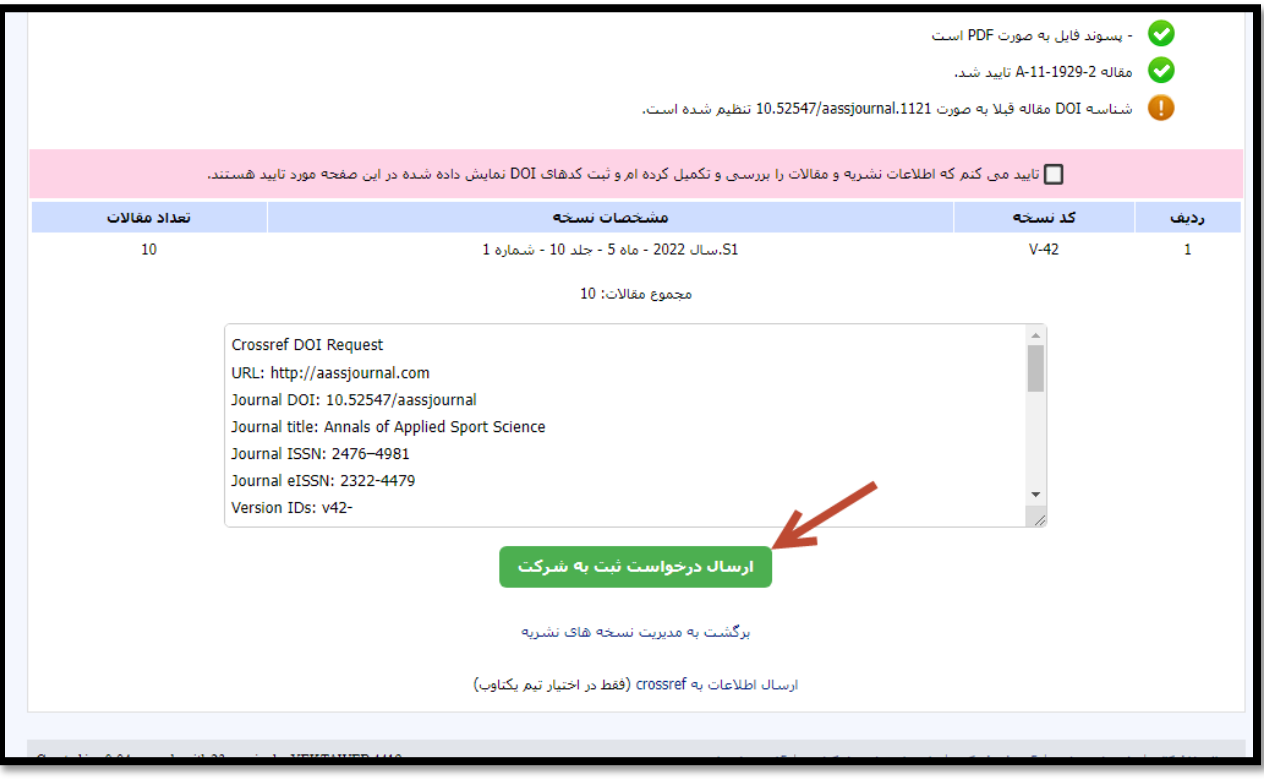

.5 در صفحه بعد اگر میخواهید براي مقالات علاوه بر DOI سرویس کراس مارك را هم درخواست کنید، اطلاعات لازم را در مقابل دو گزینه Owner Journal و Publisher Journal تایپ کرده و پس از نوشتن کد امنیتی در کادر مربوطه، گزینه ارسال پیام را کلیک کنید (کراس مارك یک سرویس جانبی و اختیاري است.)

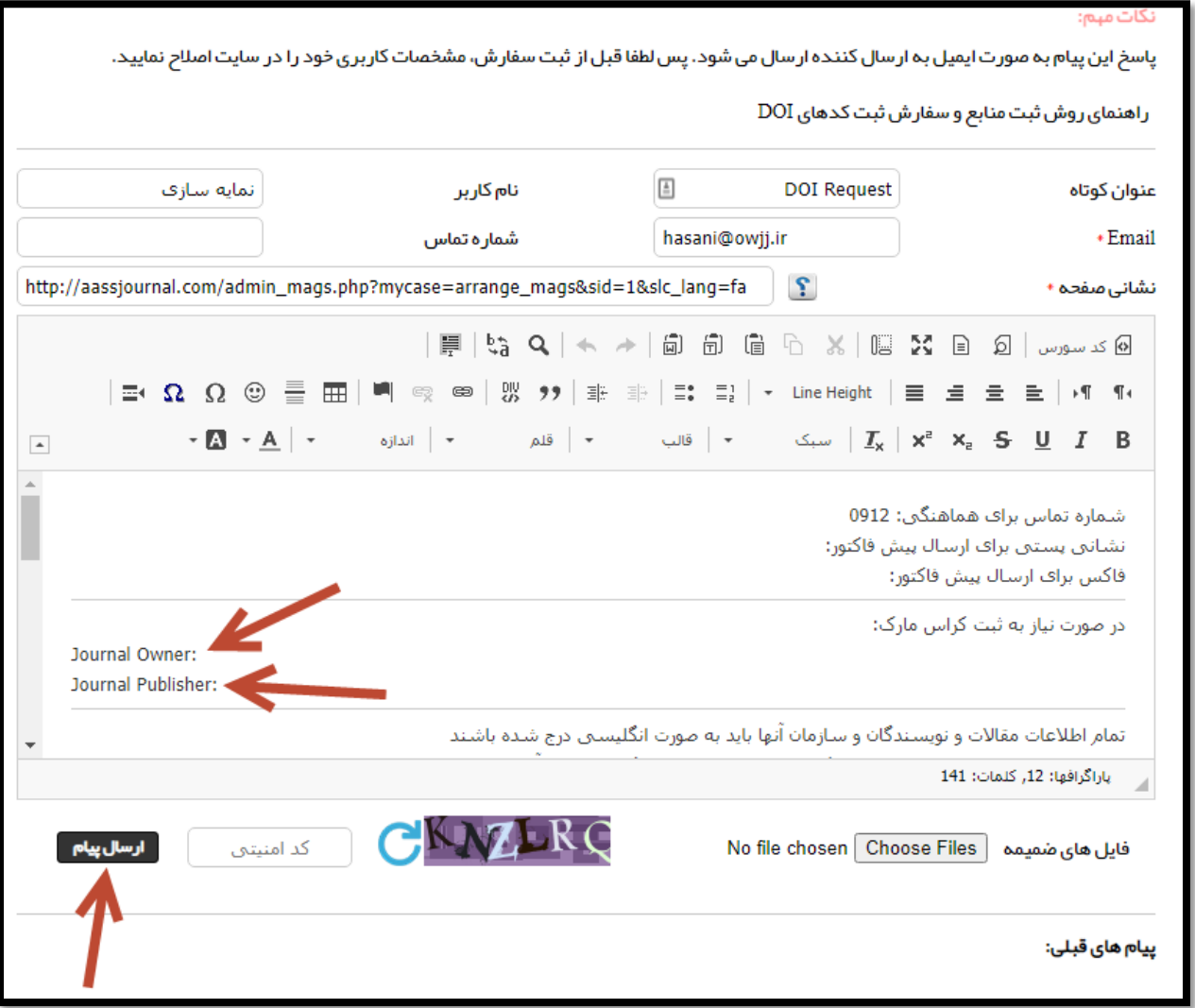